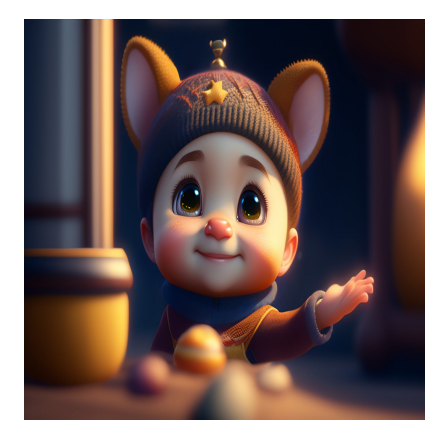

Как CSS Visibility улучшает веб-дизайн с помощью скрытых драгоценных камней

## **Описание**

У нас много свойств CSS, и освоение всех может оказаться непростой задачей. Видимость CSS – одно из важных свойств, которым вы должны овладеть, если хотите стать квалифицированным веб-разработчиком. В этой статье я дам определение CSS Visibility, объясню его важность, а также перечислю и объясню различные значения CSS visibility.

# **Что такое видимость CSS?**

Свойство CSS visibility скрывает или показывает элемент на веб-странице. Например, вы можете разместить на веб-странице четыре поля и использовать свойство видимости, чтобы определить, как они будут отображаться. Все элементы будут отображаться на странице, если вы установите свойство видимости как visible. Однако если элемент скрыт, он будет по-прежнему занимать место, но будет скрыт от конечного браузера/экрана.

CSS Видимость важна в следующих случаях:

**Контроль видимости:** Вы можете контролировать то, что должно отображаться в зависимости от текущего пользователя. Вы можете установить видимость элемента, чтобы он был виден только тогда, когда пользователь активирует его с помощью определенного действия. Например, наведение курсора или нажатие на кнопку.

- **Сохранение макета:** Хорошее приложение должно сохранять свой макет и содержимое независимо от размера экрана. Когда вы устанавливаете видимость элемента как скрытую, он по-прежнему будет занимать место, но не будет виден конечным пользователям. Такой подход позволяет поддерживать последовательную компоновку.
- **Оптимизация производительности:** Браузеру не нужно постоянно пересчитывать макет, когда свойство видимости установлено как visibility:hidden. Однако при использовании свойства display:none браузеру приходится пересчитывать макет всякий раз, когда вы решаете снова показать элемент.
- **Создание динамичного и интерактивного пользовательского интерфейса:** Вы можете комбинировать свойство CSS visibility с другими свойствами, такими как opacity, для создания эффектов затухания, анимации и плавных переходов.

# **Различные значения видимости CSS**

CSS visibility имеет пять возможных значений. Я буду подробно описывать их с помощью блоков кода и скриншотов. Если вы намерены следовать за мной,

- Создайте папку на вашей локальной машине.
- Добавьте два файла: index.html и styles.css.
- Откройте проект в вашем любимом редакторе кода (я использую VS Code).

Вы можете использовать эту команду:

mkdir -p CSS-visibility && cd CSS-visibility && touch index.html styles.css

Далее необходимо соединить файлы **index.html** и **styles.css**. В разделе **<head>** файла index.html добавьте следующее:

<link rel="stylesheet" href="styles.css">

Теперь в вашем редакторе кода должно быть что-то похожее на это:

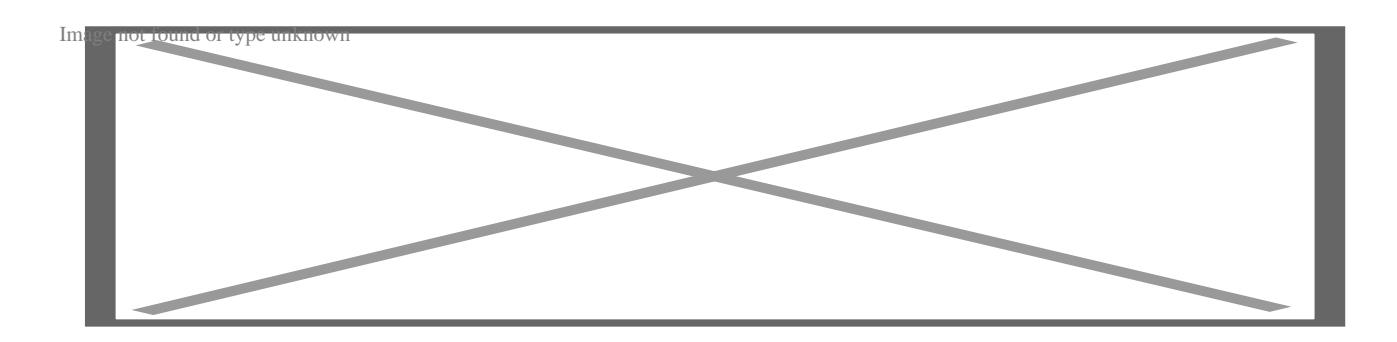

## **Visible**

Когда вы устанавливаете значение элемента как visibility: visible, он будет отображаться на веб-странице. Эта видимость присутствует по умолчанию. Чтобы лучше понять эту концепцию, мы можем сделать три поля в нашем HTMLдокументе. В разделе **<body>** вашего **index.html** добавьте следующее:

```
<div class="container">
```

```
 <div class="box1"> Box 1 </div>
   <div class="box2"> Box 2 </div>
   <div class="box3"> Box 3 </div>
 </div>
```
Теперь мы можем стилизовать наши divs (поля) с помощью следующего кода CSS:

```
.container {
     padding: 15px;
     width: max-content;
     display: flex;
     border: 1px solid black;
   }
   .box1,
   .box2,
   .box3 {
     height: 30px;
     width: 100px;
```

```
 }
 .box1 {
   background-color: rgb(224, 49, 209);
   margin-right: 15px;
 }
 .box2 {
   background-color: rgb(95, 234, 77);
   margin-right: 15px;
 }
 .box3 {
   background-color: rgb(154, 43, 12);
 }
```
Когда конечная страница будет отображена, вы получите что-то вроде этого:

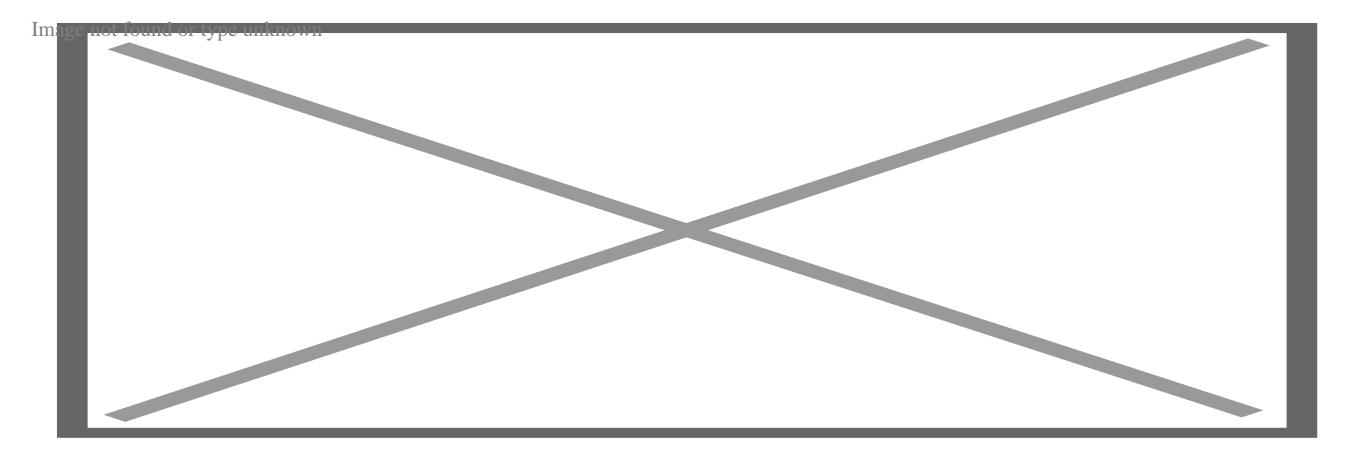

Если вы установите видимость для ящиков как *visibility: visible*, это не будет иметь никакого эффекта, поскольку по умолчанию все ящики видимы. Однако мы можем продемонстрировать, как работает свойство visible, используя свойство display: none для одного из ящиков. В качестве примера мы можем выбрать box3. Измените CSS-код класса .box3 следующим образом:

```
.box3 {
```
}

```
 background-color: rgb(154, 43, 12);
 display: none
```
Когда вы повторно отобразите страницу, вы заметите, что у нас есть только два ящика, один и два.

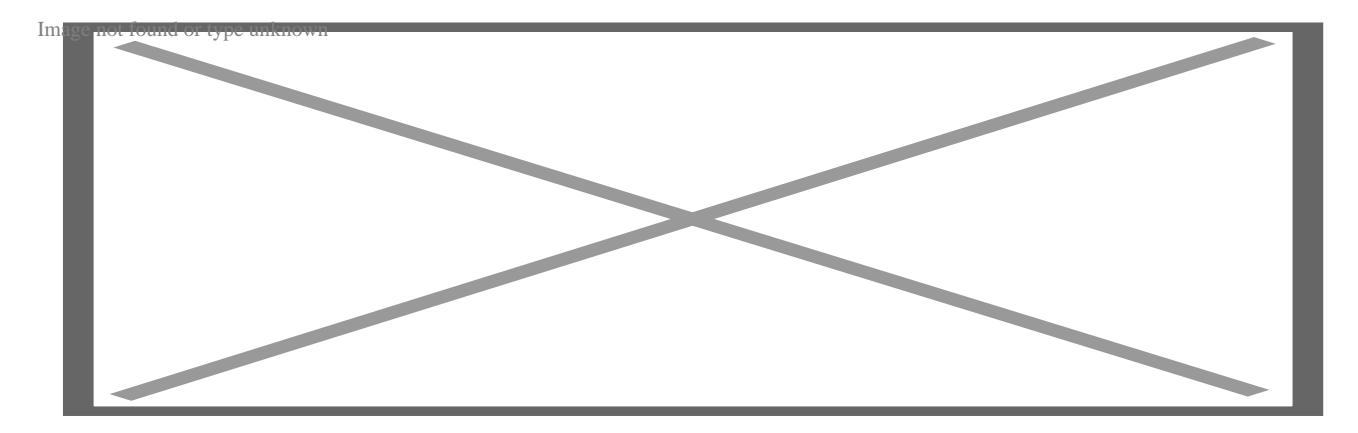

Если вы внимательны, то заметите, что наш элемент .container уменьшился в размерах. Когда вы используете свойство display: none, вставка 3 не отображается, и ее место в браузере становится свободным для других вставных элементов.

## **Hidden**

Когда мы применяем к элементу CSS свойство visibility: hidden, он будет скрыт от конечного пользователя. Однако он по-прежнему будет занимать место. Например, мы можем скрыть Box2 с помощью этого свойства.

Для этого измените CSS-код Box2 следующим образом:

```
.box2 {
     background-color: rgb(95, 234, 77);
     margin-right: 15px;
     visibility: hidden
   }
```
Единственное изменение, которое мы внесли, это добавление этой строки:

visibility: hidden

Конечная страница будет выглядеть так, как показано на рисунке:

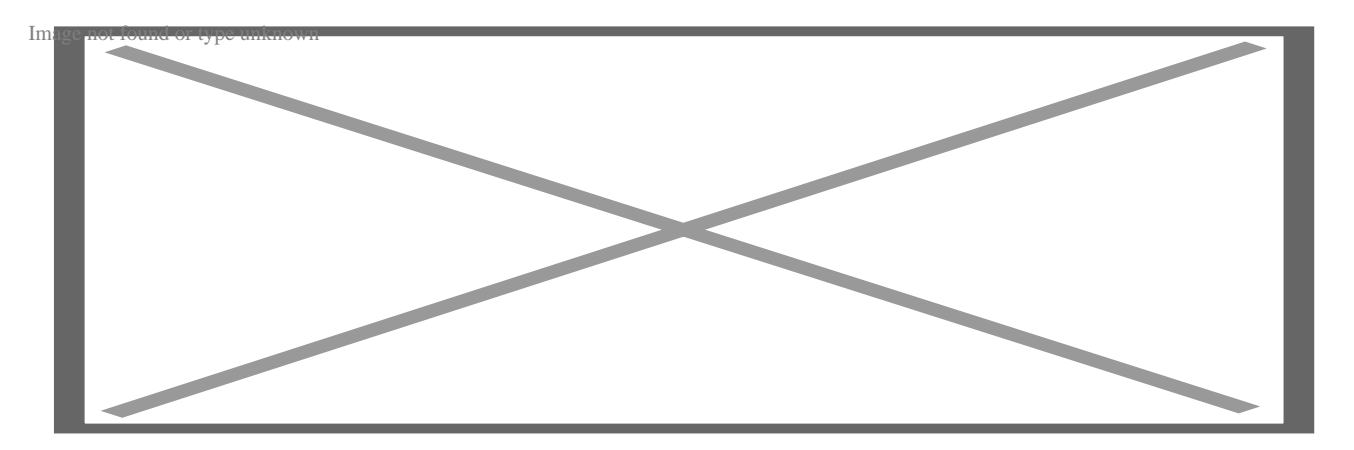

Мы видим пространство между вставкой 1 и вставкой 3, поскольку элемент вставки 2 только скрыт. Мы можем видеть, что Box 2 все еще находится в DOM, если проверим нашу отрендеренную страницу.

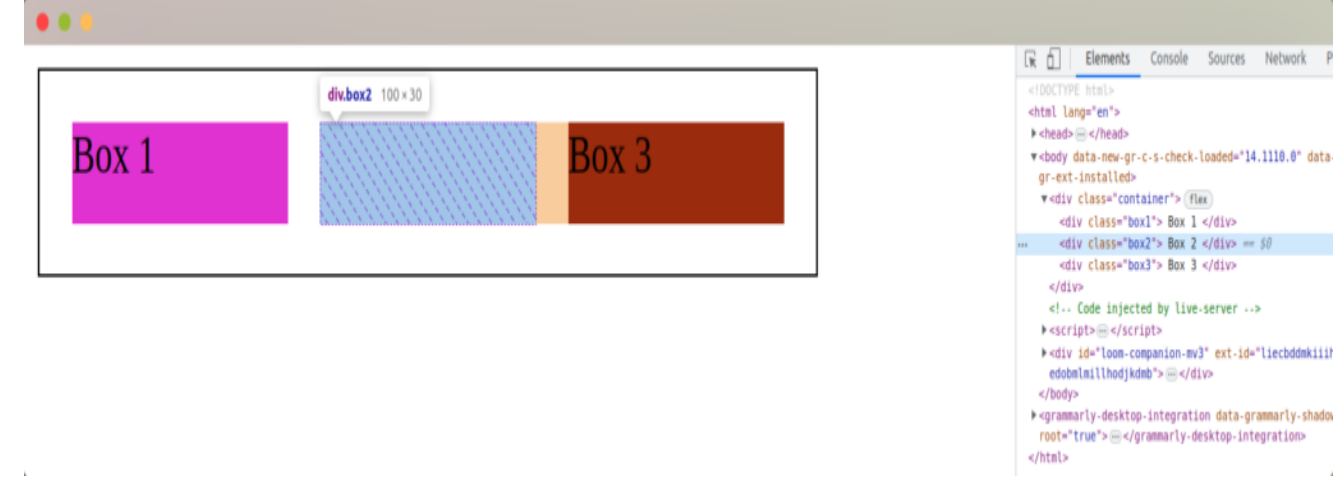

## **Collapse**

Collapse – это значение видимости, которое используется для вложенных элементов. HTML-таблицы – прекрасный пример того, где можно применить атрибут *visibility:collapse*.

Мы можем добавить следующий код для создания таблицы в нашем HTML-файле:

<table>

 $<$ t $r$ >

```
 <th>Programming Language</th>
         <th>Framework</th>
      \langletr>
       <tr>
         <td>JavaScript </td>
         <td>Angular </td>
      \langle/tr>
       <tr class="hidden-row">
         <td>Ruby </td>
         <td>Ruby on Rails</td>
      \langletr>
       <tr>
        <td>Python </td>
         <td>Django </td>
      \langletr>
 </table>
```
Теперь мы можем стилизовать нашу таблицу с границей в 1px для всех ее ячеек. Добавьте это в ваш файл CSS:

```
table {
     border-collapse: collapse;
     width: 50%;
   }
   th, td {
     border: 1px solid black;
     padding: 8px;
   }
```
Когда мы отобразим таблицу, мы получим следующее:

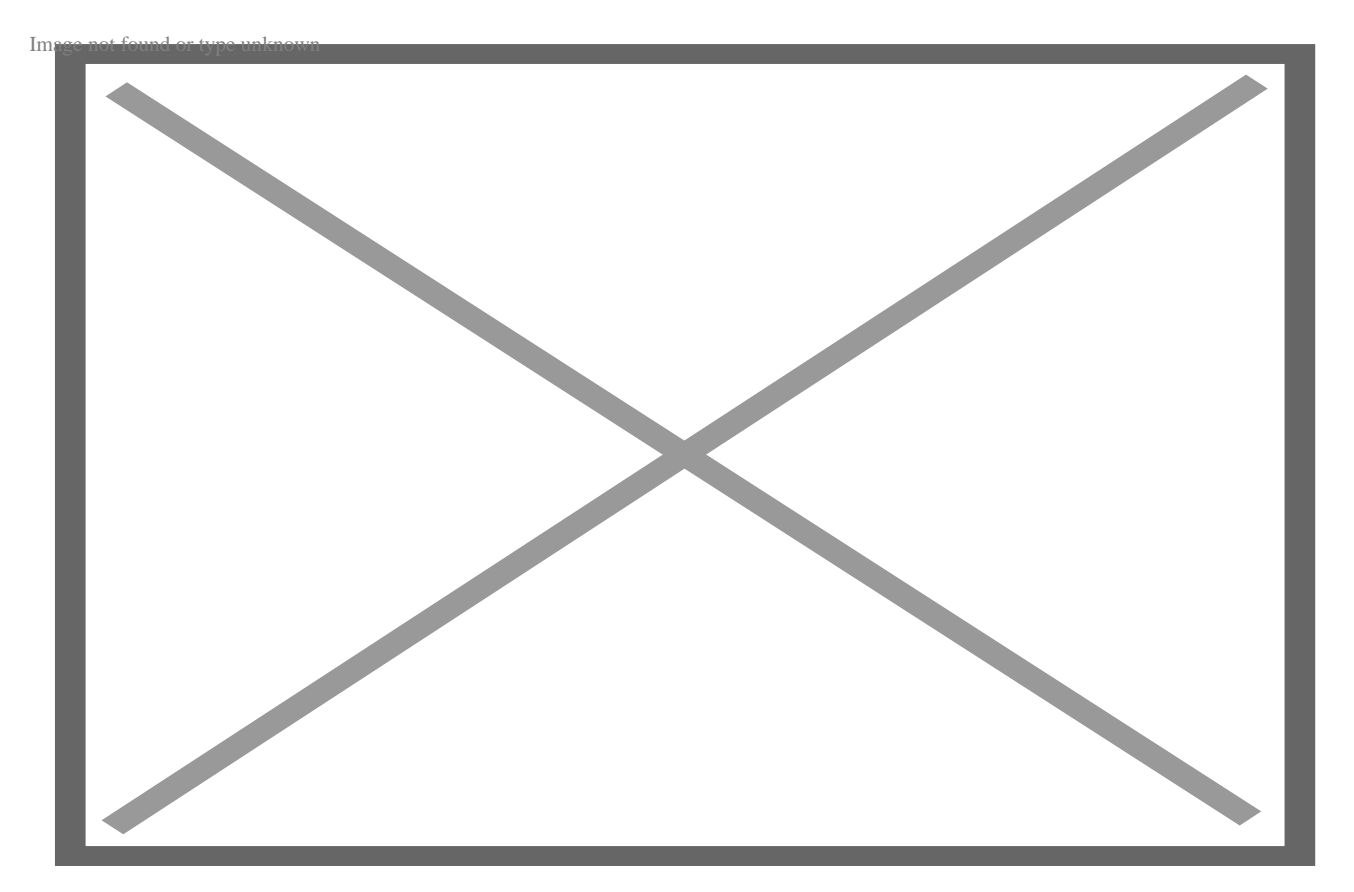

Теперь мы скроем второй ряд, чтобы продемонстрировать, как работает атрибут visibility: collapse. Добавьте это в свой код CSS:

```
.hidden-row {
     visibility: collapse;
   }
```
Когда страница будет отображена, строка с **Ruby** и **Ruby on Rails** будет скрыта.

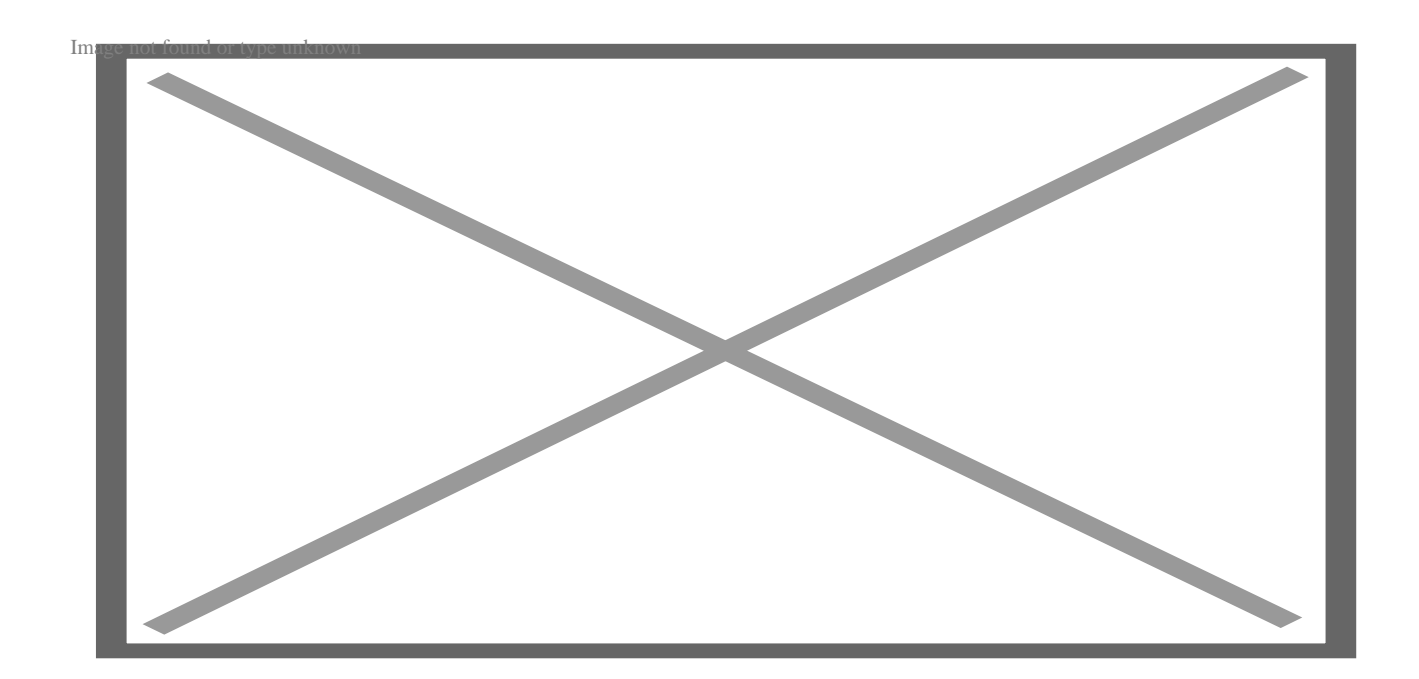

## **Initial**

Свойство visibility: initial возвращает HTML-элемент к его начальному значению. Например:

- Мы начали с отображения всех строк нашей таблицы.
- Мы свернули значение строки 2, тем самым скрыв ее.
- Теперь мы можем вернуться к исходному значению (отобразить его).

Чтобы продемонстрировать это, мы добавим кнопку, которая переключается между отображением и сворачиванием значений.

Добавьте эту кликабельную кнопку в HTML-код:

<button onclick="toggleVisibility()">Click Me!!</button>

Затем мы можем добавить функцию JavaScript, которая ищет класс .hidden-row и переключает на него класс .visible-row при нажатии на кнопку.

```
<script>
     function toggleVisibility() {
       const hiddenRow = document.querySelector('.hidden-row');
       hiddenRow.classList.toggle('visible-row');
     }
```

```
 </script>
Add this code to your CSS file;
.visible-row {
     visibility: initial;
   }
```
Значение видимости будет переключаться туда и обратно по мере нажатия на отображаемую кнопку.

## **Inherit**

Свойство *visibility : inherit* позволяет дочернему элементу наследовать свойство display от родительского.

Для демонстрации работы этого свойства мы можем воспользоваться следующим простым кодом:

```
<h1>Inherit Demo</h1>
    <div style="visibility: hidden">
      <h2 style="visibility: inherit"> Hidden</h2>
    </div>
    <p>Visible (not inside a hidden element) </p>
\langle/p>
```
При рендеринге страницы будет отображаться только содержимое внутри тегов h1 и paragraph. Однако между тегами <h1> и <p> останется пространство, представляющее скрытые элементы. У нас есть один div, видимость которого мы установили как скрытую. Внутри div находится тег <h2>. Мы установили видимость <h2> как inherit, что означает, что он наследуется от своего родителя, div.

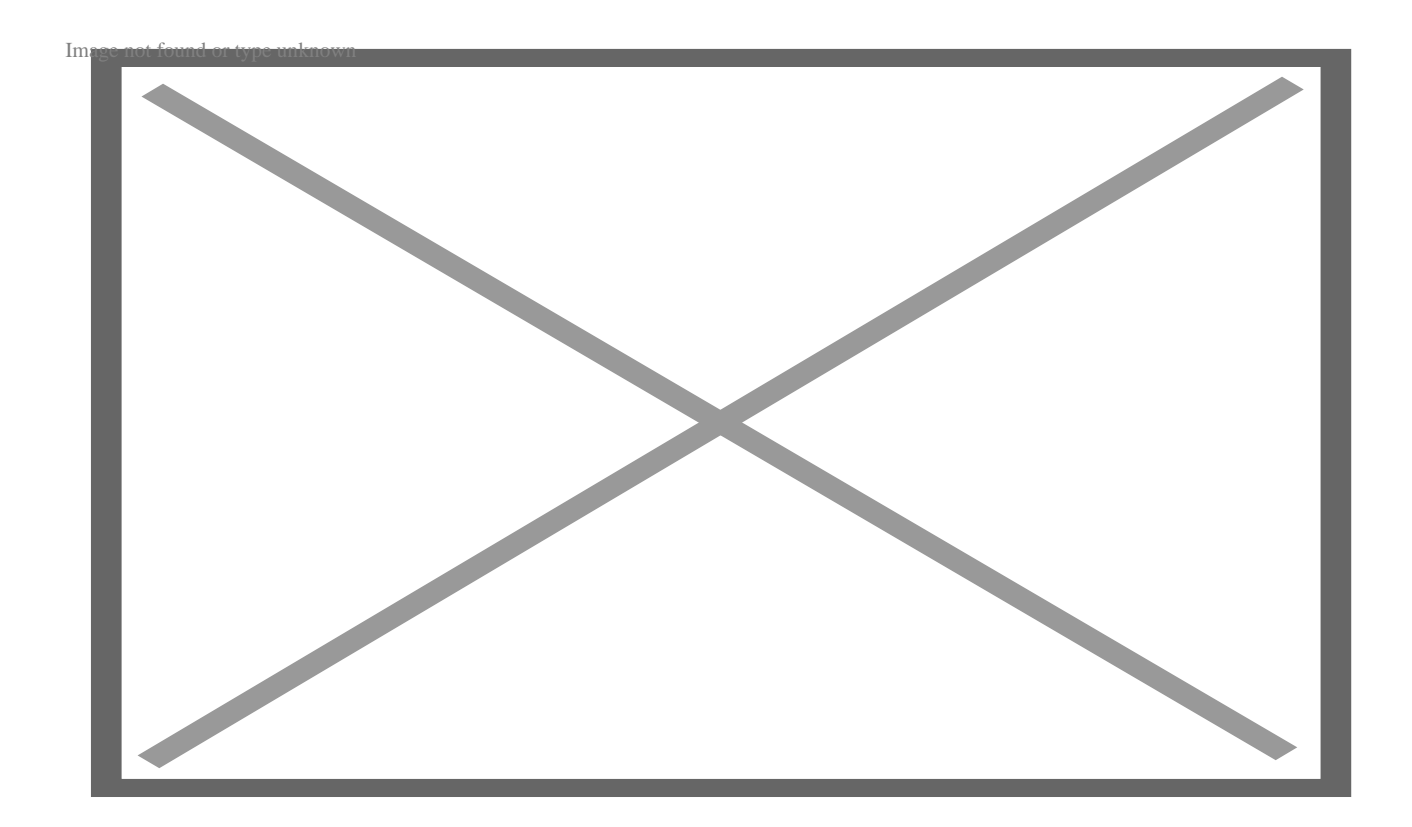

Однако если мы установим свойство div как visible, то <h2> (его дочерний элемент) также унаследует это свойство.

<h>Inherit Demo</h>

```
 <div style="visibility: visible">
  <h2 style="visibility: inherit"> Hidden</h2>
 </div>
 <p>Visible (not inside a hidden element) </p>
```
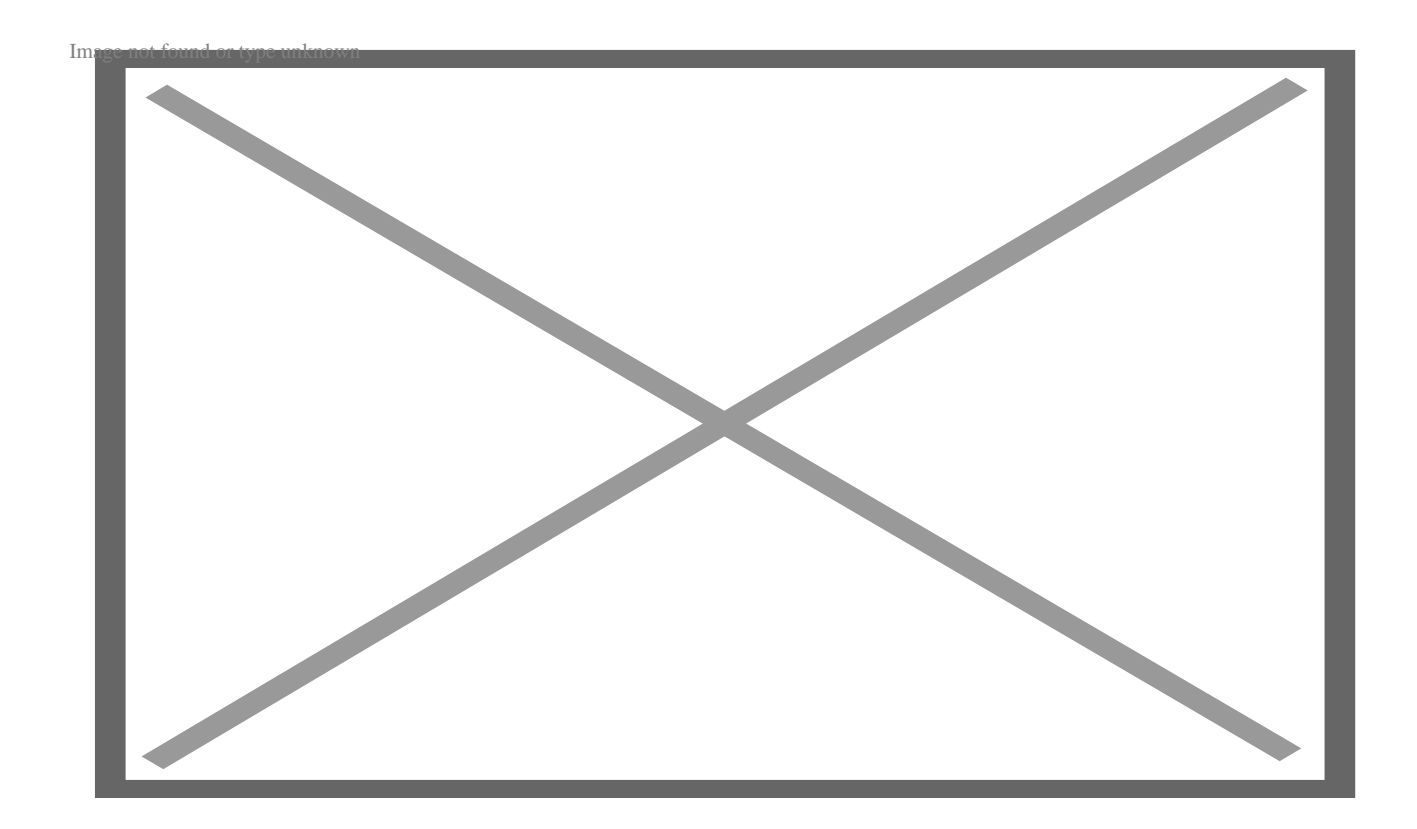

# **CSS visibility: hidden в сравнении с display: none**

Основное различие между display:none и visibility:hidden заключается в том, что первый полностью удаляет элемент из макета, а второй скрывает элемент, но при этом занимает место.

Мы можем использовать этот код, чтобы продемонстрировать разницу между ними:

```
<!DOCTYPE html>
<html>
<head>
     <style>
          .box {
           display: inline-block;
           width: 100px;
           height: 100px;
           background-color: lightgray;
           margin-right: 20px;
```

```
 }
         .box1 {
           background-color: lightblue;
         }
         .box2 {
           background-color: black;
 }
         .container {
             padding: 10px;
             border :2px solid black;
             padding-left: 20px;
             width: 250px;
         }
       </style>
     </head>
     <body>
       <div class="container">
         <div class="box box1"></div>
         <div class="box box2"></div>
       </div>
</body>
```

```
</html>
```
Если мы отобразим нашу страницу, то получим два поля рядом друг с другом:

#### **NOTISSIMUS - ПРИЛОЖЕНИЯ И САЙТЫ ДЛЯ БИЗНЕСА**

notissimus.com | +7 495 215-53-16 | info@notissimus.com

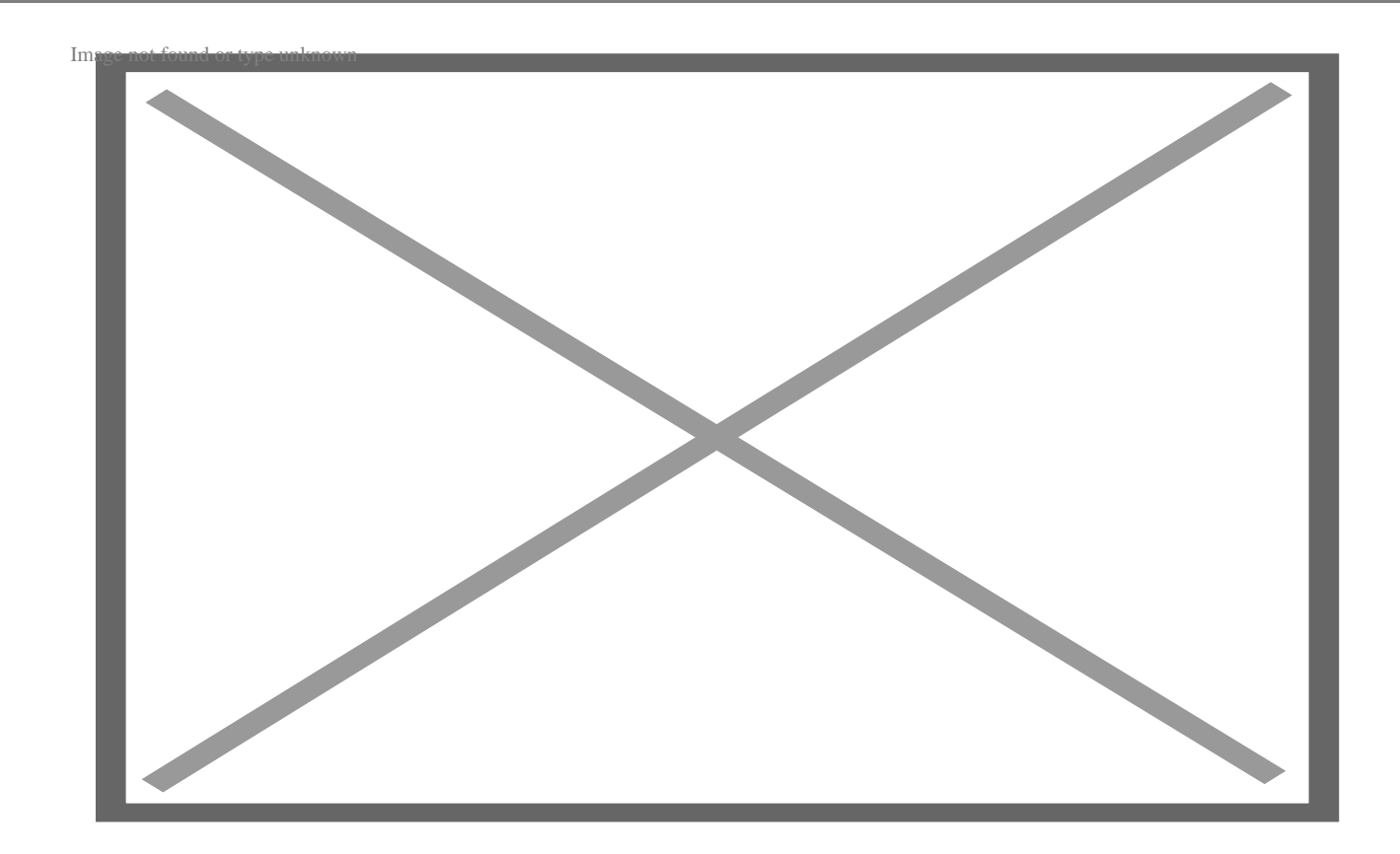

## **Демонстрация display: none**

Добавьте это в класс .box1:

display: none;

Когда вы отобразите страницу, вы заметите, что .box1 больше не отображается. Второй бокс (черный) также перемещается влево и занимает место, ранее занимаемое светло-голубым боксом.

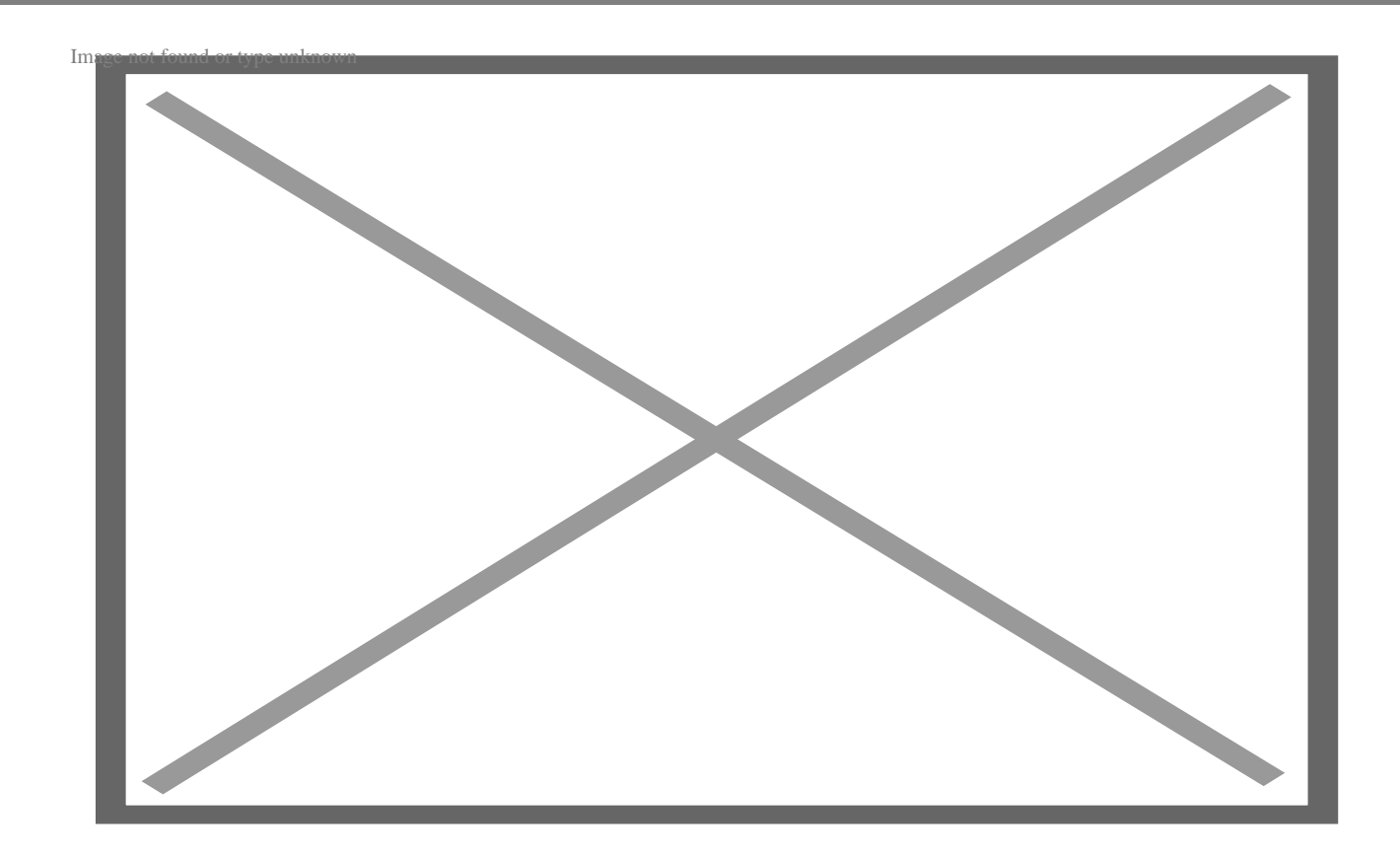

## **Демонстрация visibility: hidden**

Вместо *display: none* добавьте этот класс .box1:

visibility: hidden

Это свойство оставляет место для box1, но не отображает его. С другой стороны, box2 остается на своем месте.

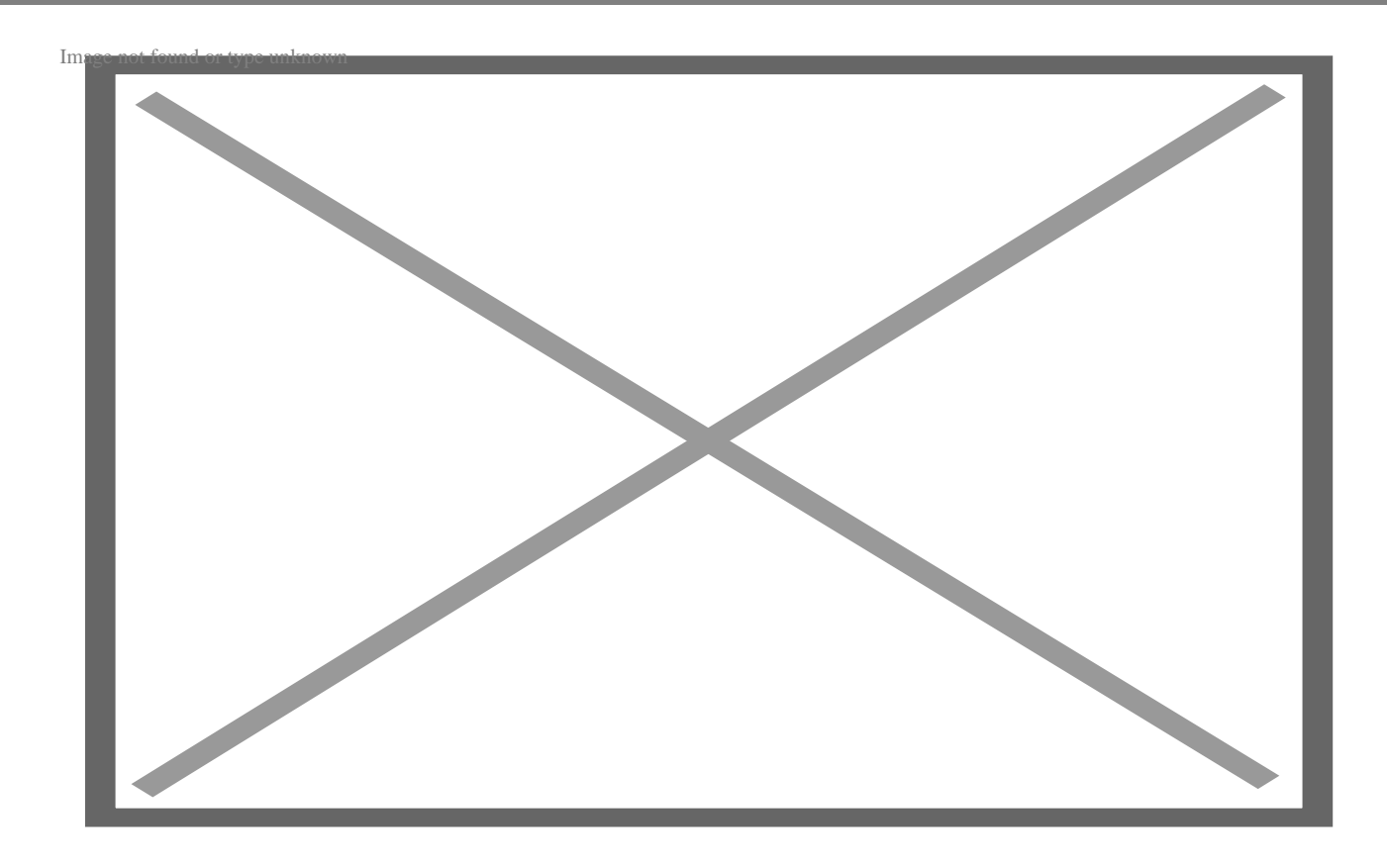

### **display:none visibility:hidden**

Полностью удаляет элемент с Скрывает элемент HTML, но при этом веб-страницы занимает место на веб-странице Вы можете придать стиль элементу, для которого Вы можете расположить и придать стиль

установлено значение none

Недоступно для чтения с экрана

Вы можете получить доступ к элементу, видимость которого установлена как скрытая, с помощью устройств чтения с экрана

элементу, видимость которого скрыта

## **Улучшение доступности с помощью видимости CSS**

Вы можете использовать видимость CSS, чтобы скрыть элементы, которые не важны для всех пользователей. Например, вы можете использовать эту функцию для скрытия входа в систему, который будет доступен только тем пользователям, которые не вошли в систему. Вы также можете иметь боковую панель или нижний колонтитул, содержащий условия предоставления услуг или информацию об

авторских правах.

<!DOCTYPE html>

```
Мы можем взять этот код, чтобы проиллюстрировать, как можно улучшить
видимость:
```

```
<html>
   <head>
     <title>Homepage</title>
     <style>
       .login-form {
         display: none;
       }
       .login-text:hover + .login-form {
         display: block;
       }
       .login-form label {
         display: block;
         margin-bottom: 5px;
       }
       .login-form input {
         width: 30%;
         margin-bottom: 10px;
       }
     </style>
   </head>
   <body>
     <p class="login-text">Login</p>
     <form class="login-form">
       <label for="username">Username:</label>
```

```
 <input type="text" id="username" name="username" required />
     <label for="password">Password:</label>
     <input type="password" id="password" name="password" required />
     <button type="submit">Submit</button>
   </form>
 </body>
```
</html>

Форма входа в систему становится видимой только при наведении курсора на первый элемент.

## **Заключение**

Мы уверены, что теперь вы можете комфортно использовать свойство CSS visibility в своем коде для создания плавных переходов и улучшения доступности ваших вебстраниц. Однако вы должны знать, где использовать каждое значение видимости, чтобы не получить в итоге нескладные страницы. Вы также можете скрыть важные данные от конечных пользователей, если неправильно используете свойство CSS visibility.

#### **Дата Создания**

25.05.2023